## EXPRESS EVALUATE

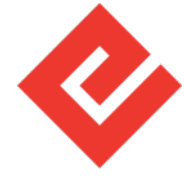

## **Basic Visual Inspection Instructions - 01 LQA**

**This Standard Operating Process defines a number of assigned activities ranging from assignment, pick up, inspection, transfer and delivery of tasks.** 

**STEP 1.** Once a new task is added to the control panel, select 'Task Received' status.

**STEP 2.** Check if the task has any special instructions assigned.

**STEP 3.** Track the package constantly until it arrives. **NOTE:** Click on the tracking number to track the package.

**STEP 4.** Once you get the package, select 'Package Received' status.

**STEP 5.** Compare information on the package to the control panel. **NOTE:** If the tracking number does not match, fill in the unregistered parcel report. Once you filled in the report, select 'Package Not Received' status.

**STEP 6.** Take a photo of the label on the package.

**STEP 7.** Check the package for damage. If there is any damage, take photos of it.

**STEP 8.** Open the shipping packaging.

**STEP 9.** Compare information inside the package to the control panel.

**STEP 10.** If there is any misplaced information, indicate it in the inspection form.

**STEP 11.** Take a photo of the invoice/receipt/packing list.

**STEP 12.** Take a photo of the product inside the package.

**STEP 13.** Check the factory seal on the product for damage. If there is any damage, take photos of it. **NOTE:** Do not open or remove the factory seal.

**STEP 14.** Fill in the inspection form.

**STEP 15.** Upload all photos into the inspection form.

**STEP 16.** Report damage and misplaced information into comments in the inspection form.

**STEP 17.** Remove all paperwork from the inside of the package.

**STEP 18.** Remove the original label from the outside of the package.

**STEP 19.** Do not put old paperwork inside the package.

**STEP 20.** If the original package is damaged, put the product into a new packaging.

**STEP 21.** Secure the package with tape.

**STEP 22.** Print the label from the control panel. Wait for it, if it is not yet available. **NOTE:** You can use any printer, printing services and/or postal services to print the label.

**STEP 23.** Compare the printed label to the label number on the control panel.

**STEP 24.** Attach the shipping label to the package.

**STEP 25.** Take a photo of the new label on the prepared package. Upload it to the inspection form.

**STEP 26.** Send out the prepared package.

**NOTE:** Designated shipping carrier is displayed on the shipping label.

**STEP 27.** Finish the inspection form.

**STEP 28.** Select 'Package Sent' status on the control panel.